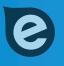

# **CREATING CUTLINES**

### Adobe Illustrator

### FROM AN IMAGE

place your artwork image on one layer, copy it (Ctrl + C). In layers panel create new layer and paste artwork in place (Crtl + Shift + V). Name your layers accordingly, and lock your artwork

| Layers |             | »   ≡ |
|--------|-------------|-------|
| ۲      | > 🙆 Cutline | 0 🗖   |
| • 6    | > 🥝 Artwork | о     |
|        |             |       |

Select the artwork on the cutline layer, and click image trace (at the top or on the right in the properties panel under quick actions)

#### open the image trace panel and set to

- Black and White Logo
- Threshold: 250
- View Tracing Result with Outlines

Save preset for future use

Click expand and then ungroup (in the properties panel or top panel)

You'll be left with a vectored black and white image trace like this.

Note: the image trace will create some excess

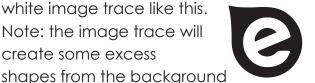

etc. You can delete these so you're left with just the main shape.

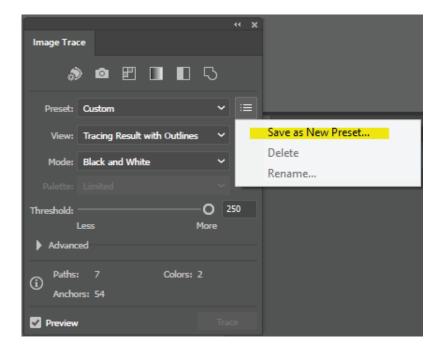

Next select all elements, click the shape builder tool, run your mouse through all elements, and you'll be left with a solid shape.

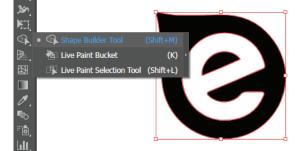

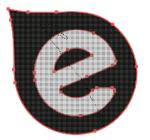

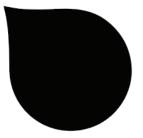

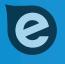

## **CREATING CUTLINES**

Adobe Illustrator

#### With your object selected, go Object > Path > Offset Path

**Set your offset path to 3mm**. Your Joins can be whatever is most suitable, in this case, Miter fits best, however round is often most suitable.

| Offset Path                    |
|--------------------------------|
| Offset: 3 mm<br>Joins: Miter ∽ |
| Miter limit: 4                 |

Now delete the original shape, leaving only the 3mm offset path.

Set to no fill, and outline to magenta.

| ath 🖊 🗸 🔲 🗸 Stroke: 🗘 1 pt 🗸 |  |
|------------------------------|--|
|------------------------------|--|

There you have it, a diecut line for your image!

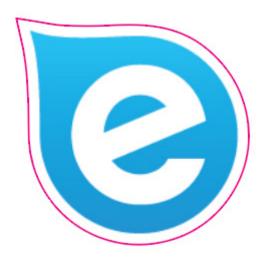

#### When supplying files for print, please provide

- the print by itself
- the cutline by itself
- the two together as an example

You can easily save the different variations by toggling visibility in your layers panel

| Lay | ers |   |         | >>   ≡ |
|-----|-----|---|---------|--------|
| 0   |     | > | Cutline | 0 -    |
| ۲   | ô   | > | Artwork | 0      |
|     |     |   |         |        |